Escola Politécnica da Universidade de São Paulo

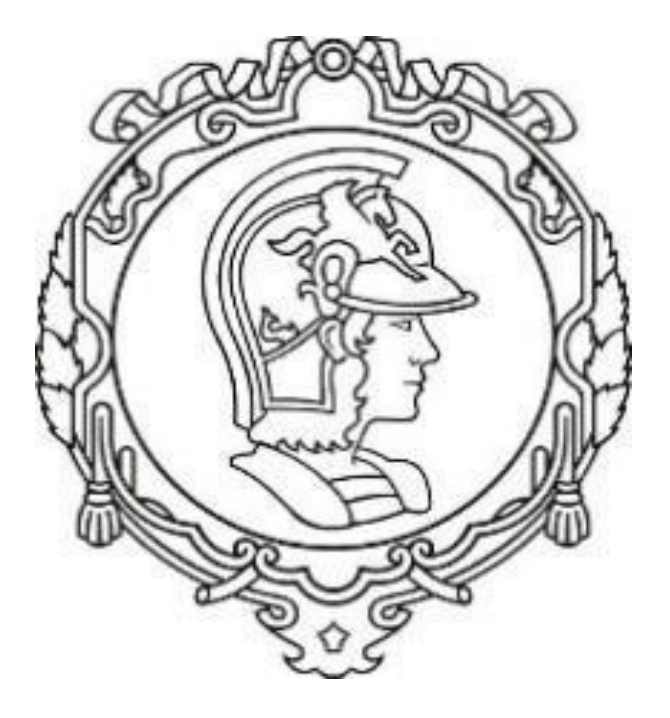

# **Lista D – PME3380 – Modelagem de Sistemas Dinâmicos**

Turma 1

Professor: Agenor de Toledo Fleury

Aluno: Henrique Silva Barbeta

Número USP: 10769323

São Paulo

# Sumário

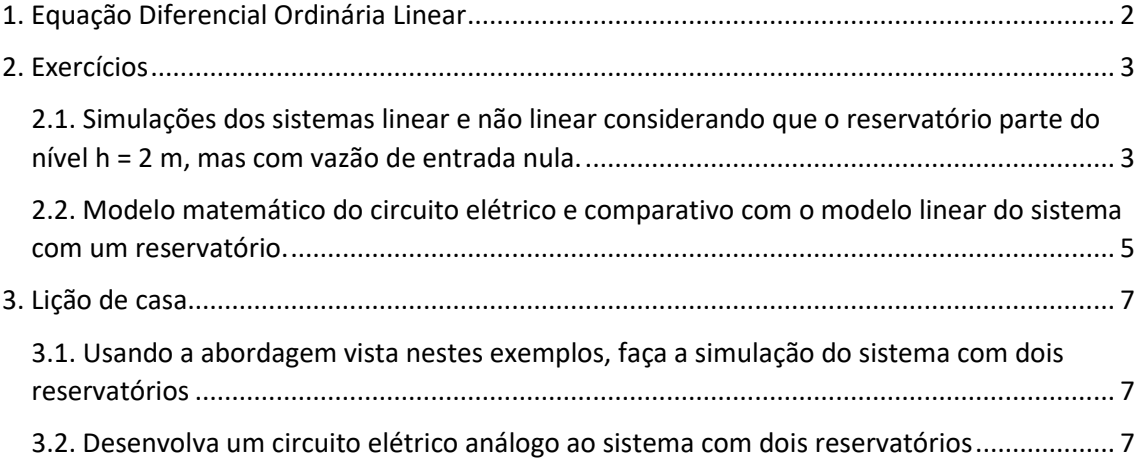

## <span id="page-2-0"></span>1. Equação Diferencial Ordinária Linear

Na primeira parte, o que será feito é seguir as instruções e mostrar os resultados obtidos. Foi criado o arquivo "simulinear.sce" com o código abaixo:

```
// Simulacao de sistema linear
// Eh sempre melhor apagar as variaveis anteriores
clear all
// Definir parametros:
S=10; // [m^2] Area da secao transversal do reservatorio
rho=1000; // [kg/m^3] massa especifica da agua
g=10; // [m/s^2] aceleração da gravidade na superficie da Terra
R=2*10^8; // [Pa/(m^3/s)^2] parametro que relaciona pressao e vazao
ho=2; // [m] nivel do reservatorio em regime
hi=0.1; // [m] nivel adicional desejado
Qei=(1/2)*sqrt(rho*g/(R*ho))*hi; // [m^3/s] vazao na entrada
// Definir o sistema linear usando o comando syslin:
A = (-1/(2 * S))^*sqrt(rho*g/(R*ho));
B=1/S;
C=1;
D=0;
tanque=syslin('c',A,B,C,D); // o parametro 'c' indica que o sistema eh
// continuo no tempo
// Definir a condicao inicial:
x0=0; // [m] desvio inicial do nivel em relação ao equilibrio
// Definir o vetor de instantes de tempo:
t=0:10:40000;
// Definir o vetor de entradas:
u=Qei*ones(t);
// Simulando o sistema usando o comando csim:
[y,x] = \text{cosim}(u,t,\text{tanque},x0);// Plotando o resultado em verde:
plot2d(t, v, 3)// Colocando um titulo na figura e nomeando os eixos:
xtitle("Resposta do tanque","Tempo t [s]","Variacao de nivel [m]");
// Colocando uma grade azul no grafico:
xgrid(2)
```
Após isso, utilizou-se o comando --> exec('C:\Users\hsbar\Documents\Lista-D\simulinear.sce') para executar, o que retornou o seguinte gráfico:

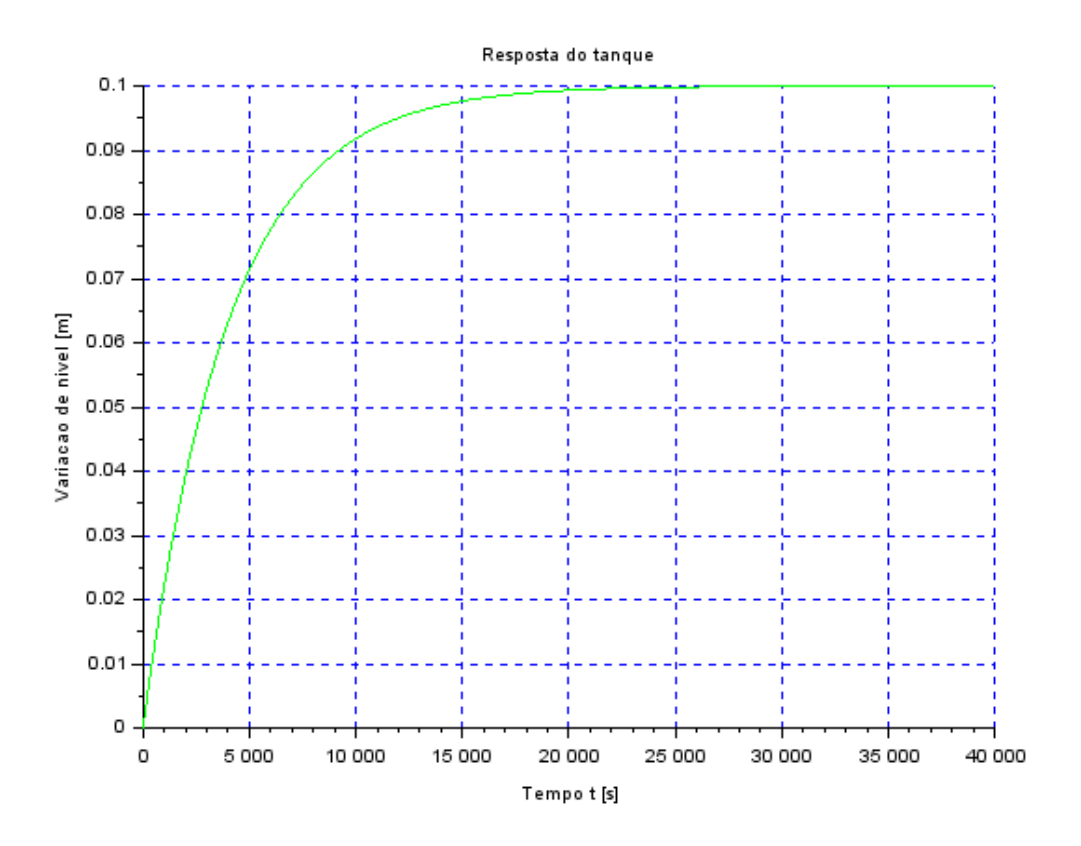

### <span id="page-3-0"></span>2. Exercícios

<span id="page-3-1"></span>2.1. Simulações dos sistemas linear e não linear considerando que o reservatório parte do nível h = 2 m, mas com vazão de entrada nula.

### Para fazer tal exercício, foi utilizado o código abaixo:

*// Eh sempre melhor apagar as variaveis anteriores* clear all *// Carregar a funcao que implementa o modelo matematico do sistema // Use o caminho correto em seu computador:* exec("C:\Users\hsbar\Modelagem-ListaC\reservatorio.sci"); *// Definir parametros:* S=10; *// [m^2] Area da secao transversal do reservatorio* rho=1000; *// [kg/m^3] massa especifica da agua* g=10; *// [m/s^2] aceleração da gravidade na superficie da Terra* R=2\*10^8; *// [Pa/(m^3/s)^2] parametro que relaciona pressao e vazao* ho=2; *// [m] nivel do reservatorio em regime* hi=0.1; *// [m] nivel adicional desejado* Qei=sqrt(rho\*g\*(ho+hi)/R);*// [m^3/s] vazao na entrada*

h0=2;*// [m] nivel do reservatorio na condição inicial // Definir o vetor de instantes de tempo:*  $t=0:10:40000$ ; *// Comando que realiza a simulacao numérica*

```
h=ode(h0,t(1),t,list(tanque,entrada));
for i=1:length(h)
h(i)=h(i)-ho;end
// Linearizar
Qei=(1/2)*sqrt(rho*g/(R*ho))*hi;// [m^3/s] vazao na entrada
// Definir o sistema linear usando o comando syslin:
A = (-1/(2 * S)) * sqrt(rho * g/(R * ho));
B=1/S;C=1:
D=0:
tanque=syslin('c',A,B,C,D); // o parametro 'c' indica que o sistema eh
// continuo no tempo
// Definir a condicao inicial:
x0=0; // [m] desvio inicial do nivel em relação ao equilibrio
// Definir o vetor de instantes de tempo:
t=0:10:40000;
// Definir o vetor de entradas:
u=Qei*ones(t);
// Simulando o sistema usando o comando csim:
[y,x] = c \operatorname{sim}(u,t,t)
```

```
\mathsf{scf}(0);
// Plotando o resultado em rosa:
plot2d(t,h,6)// Plotando o resultado em azul marinho:
plot2d(t,y,9)
// Colocando um titulo na figura e nomeando os eixos:
xtitle("Resposta do tanque","Tempo t [s]","Variacao de nivel [m]");
// Colocando uma grade preta no grafico:
xgrid(1)// colocando legenda:
hl=legend(['Não Linearizado';'Linearizado']);
xs2png(gcf(),'plot.png');
```
#### A partir dele foi obtido o resultado comparativo abaixo:

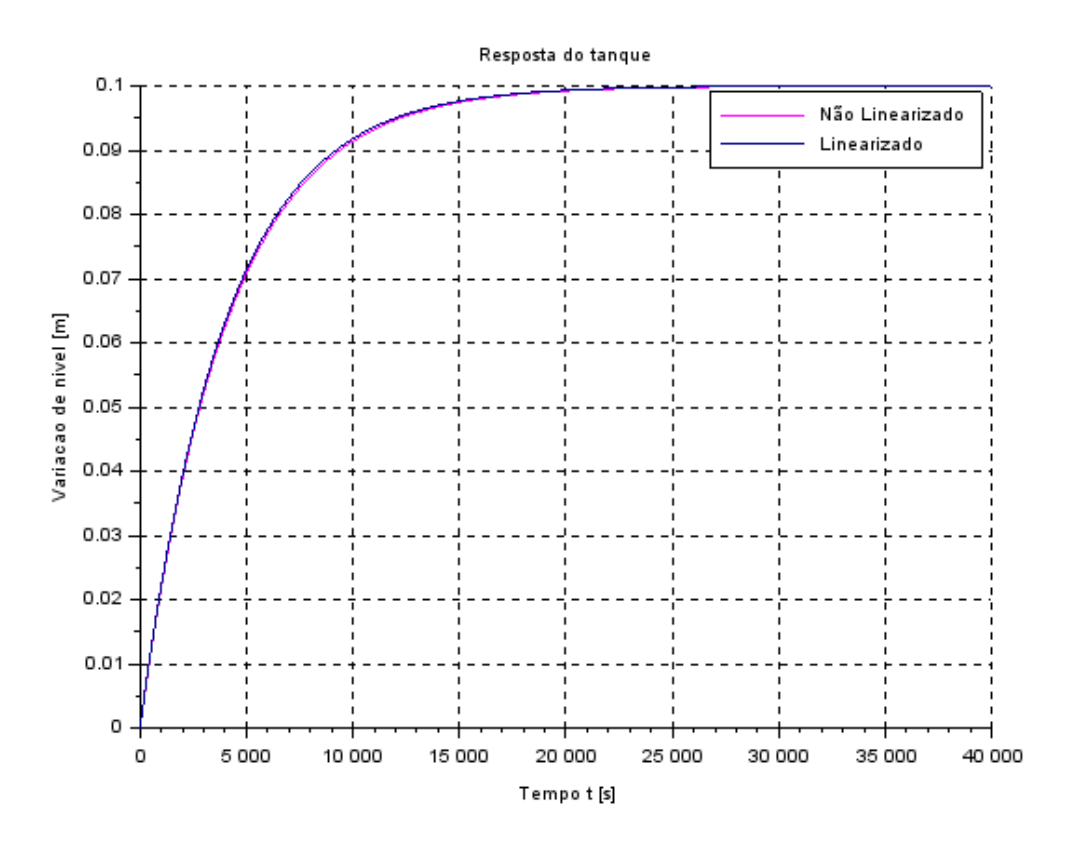

Pode-se notar que não há grandes variação entre o sistema linearizado e o não linearizado, ou seja, a solução linear pode ser usada sem grandes implicações de erro, nesse caso.

<span id="page-5-0"></span>2.2. Modelo matemático do circuito elétrico e comparativo com o modelo linear do sistema com um reservatório.

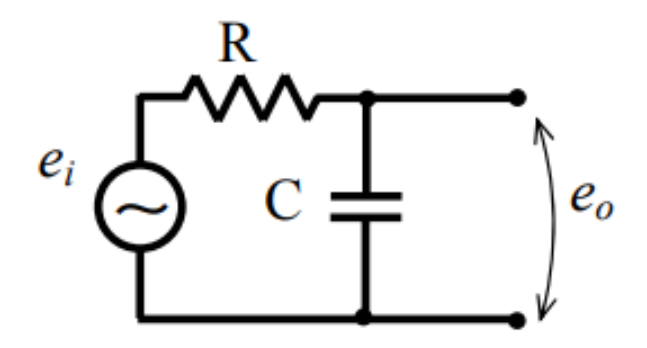

Aplicando a lei de Kirchhoff para a malha determinada acima:

$$
e_i - e_o - R.\,i - \frac{1}{C}\int i\,dt = 0
$$

Podemos, então, fazer uma analogia com a eq. Linearizada do reservatório, do seguinte modo:

•  $R = 1$ : •  $C = 2S \sqrt{\frac{Rh_o}{\rho G}}$  $\frac{m_0}{\rho g}$ ;

$$
\bullet \quad e_i = \frac{Q_{ei}}{S};
$$

$$
\bullet \quad e_o=0;
$$

$$
\bullet \quad i=dh.
$$

Com isso, o código abaixo foi feito:

*// Definicao do arquivo que implementa a simulacao:* clear *//apaga as variaveis anteriores // Definir parametros:* S=10; *// [m^2] Area da secao transversal do reservatorio* rho=1000; *// [kg/m^3] massa especifica da agua* g=10; *// [m/s^2] aceleração da gravidade na superficie da Terra* R=2\*10^8; *// [Pa/(m^3/s)^2] parametro que relaciona pressao e vazao* ho=2; *// [m] nivel do reservatorio em regime* Qei=0.1; *// [m^3/s] vazao na entrada*  $c=2*S*sqrt(R*ho/(rho*g));$ *// Definir o sistema linear usando o comando syslin:*  $A=-1/c$ ;  $B=1$ ;  $C=1$ ;  $D=0$ :  $tanque =  $\frac{s \cdot y \cdot \sin(r \cdot c)}{A, B, C, D}$ ;$ *// Definir a condicao inicial:* x0=0; *// [m] desvio inicial do nivel em relação ao equilibrio // Definir o vetor de instantes de tempo:* t=0:10:40000; *// Definir o vetor de entradas:*  $u = ((1/2) * sqrt(1000 * 10/(2 * 10 * 8 * 2)) * 0.1/10) * ones(t);$ *// Simulando o sistema usando o comando csim:*  $[y,x] = c \sin(u,t,t)$ *// Plotando o resultado em preto:*  $plot2d(t, v, 1)$ *// Colocando um titulo na figura e nomeando os eixos:* xtitle("Resposta do circuito","Tempo t [s]","Variação de carga[C]"); *// Colocando uma grade azul no grafico:* xgrid(2)

A partir dele, obteve-se o seguinte gráfico:

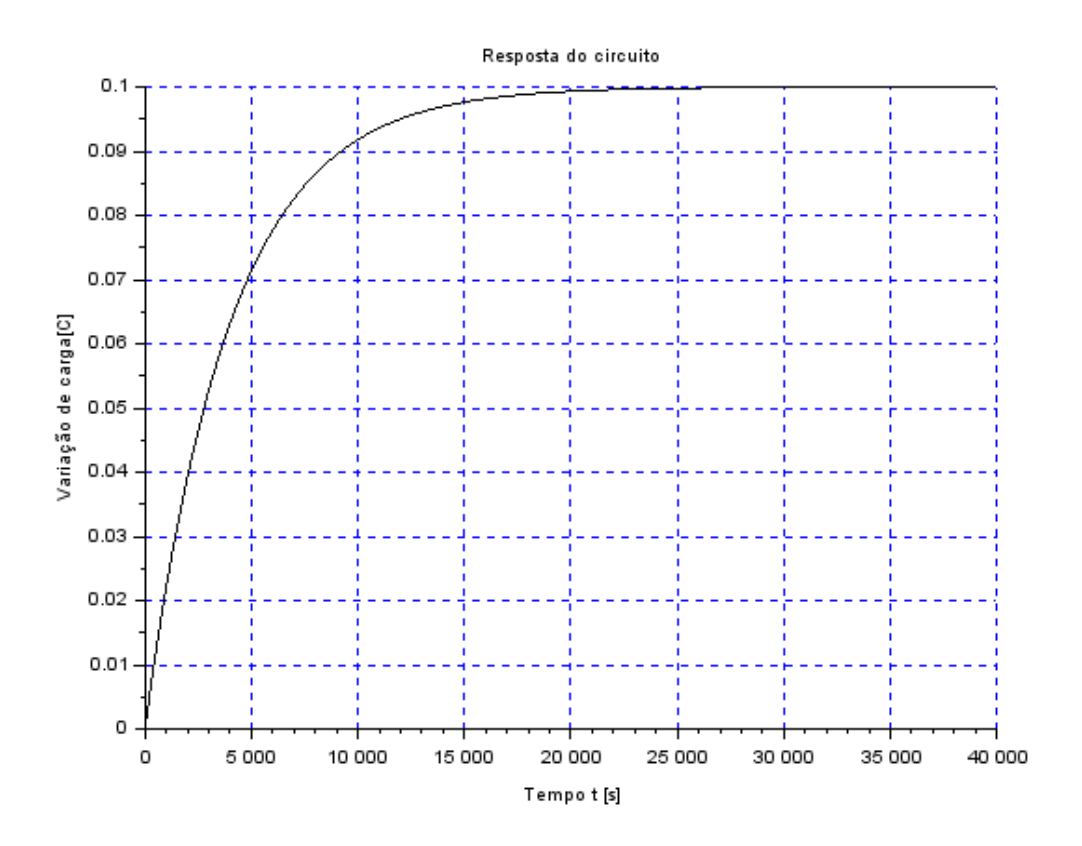

# <span id="page-7-0"></span>3. Lição de casa

<span id="page-7-1"></span>3.1. Usando a abordagem vista nestes exemplos, faça a simulação do sistema com dois reservatórios

Não consegui realizar esta tarefa.

<span id="page-7-2"></span>3.2. Desenvolva um circuito elétrico análogo ao sistema com dois reservatórios

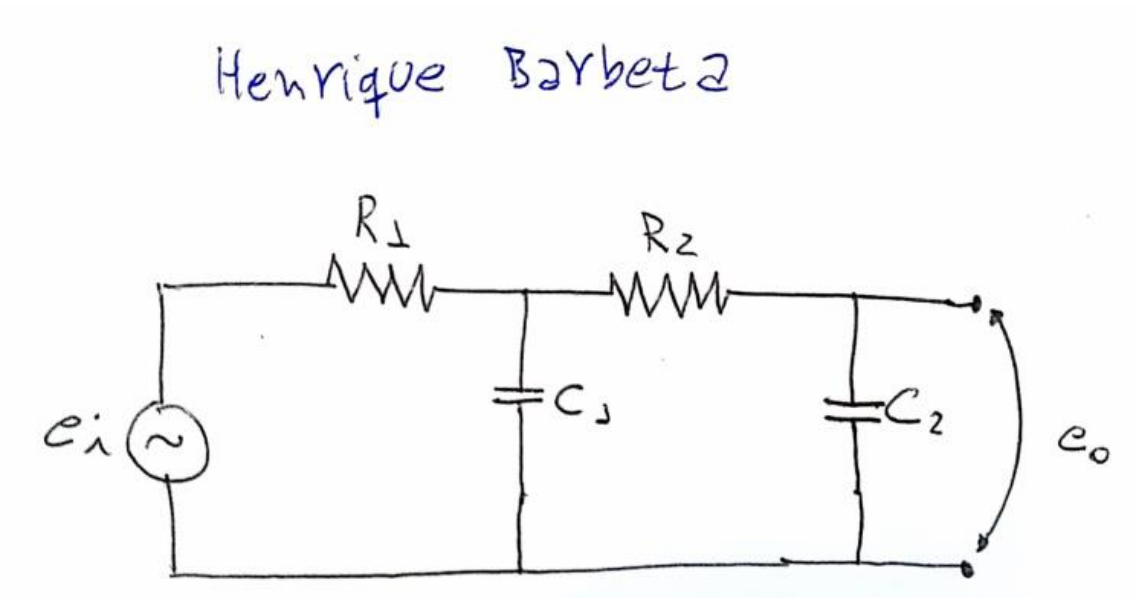